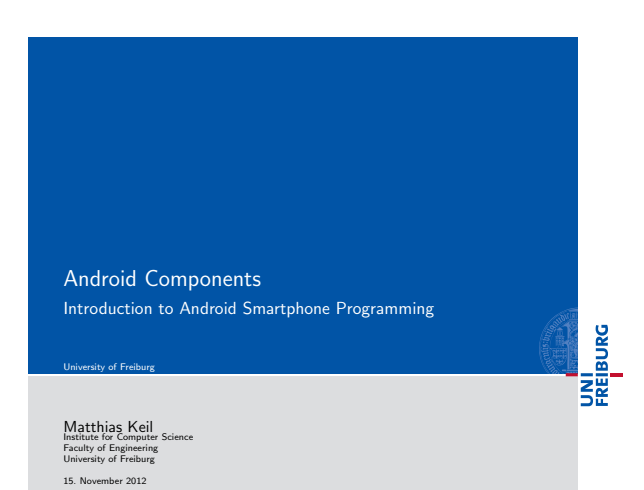

### UNI<br>FREIBURG **Outline** 1 Data Storage 2 Messages to the User <sup>3</sup> Background Work <sup>4</sup> App Widgets <sup>5</sup> Useful Widgets 6 Summary  $\boldsymbol{N}_{\!\scriptscriptstyle L}$  $\begin{array}{lclclcl} \langle & \Box & \rangle & \langle \Box & \rangle & \langle \Box & \rangle & \langle \Box & \rangle & \langle \Box & \rangle & \langle \Box & \rangle \\ \text{Mathias Kell} & & & & & \mathcal{O} \cup \langle \Box & & \\ & & & & & \mathcal{A} \cap \mathcal{A} \cap \mathcal{A} \cap \mathcal{A} \mid \mathcal{A} \mid \mathcal{A} \mid \mathcal{A} \mid \mathcal{A} \mid \mathcal{A} \mid \mathcal{A} \mid \mathcal{A} \mid \mathcal{A} \mid \mathcal{A} \mid \mathcal{A} \mid \mathcal{A} \mid \mathcal{A} \mid$

## Data Storage Database University of Freiburg UNI<br>FREIBURG [Many ways](#page-0-0) to store data of the application.

- 
- Android provides support for SQLite databases[3].
- [Accessible for every clas](#page-2-0)s inside the application.
- No possibility to access from outside of application.
- Use Cursor object to loop through data inside the database.
- [Easy to display cur](#page-3-0)sor data inside an activity by creating an adapter and binding it to the activity, for example ListAdapter for ListView.

## [Matthias Keil](#page-4-0) Android Components 15. November 2012 3 / 16

<span id="page-0-0"></span> $\mathbf{Q}_1$ 

Notizen

Notizen

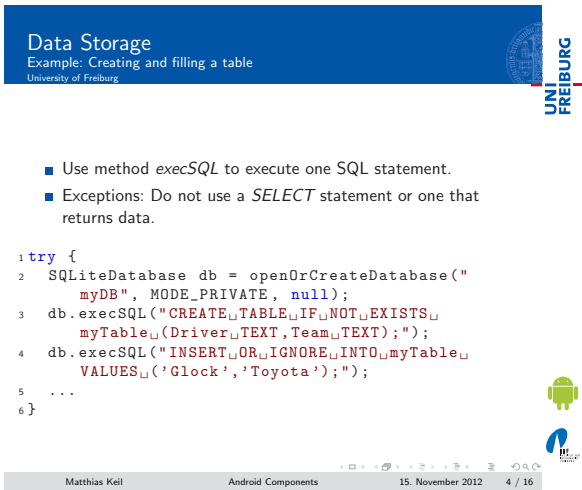

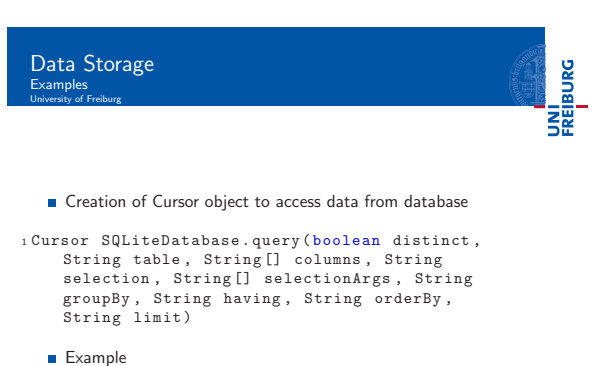

# <sup>1</sup> Cursor c = db . query (true , " myDB ", values , null , null , null , null , null , null ) ;  ${\rm Mathias\;Kell}\qquad\qquad {\rm Android\; Components} \qquad\qquad {\rm 15.}\ {\rm November\;2012}\qquad {\rm 5/16}$

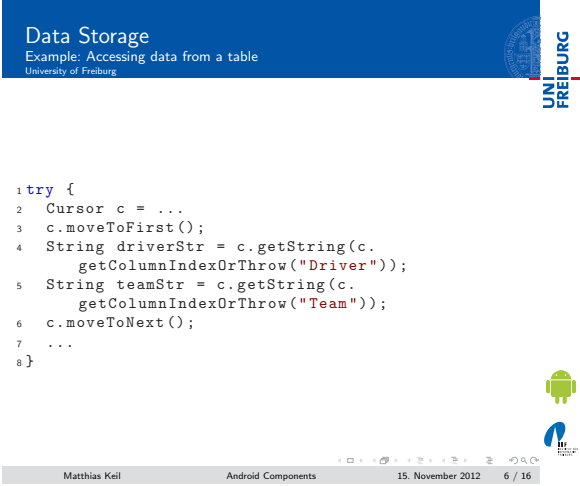

Notizen

Notizen

Notizen

 $\mathbf{v}$ 

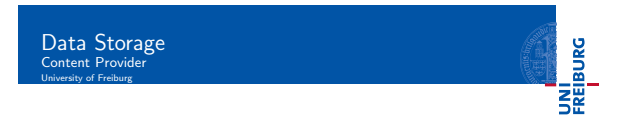

- **Mostly used to share data between applications**<sup>[2]</sup>.
- Many predefined Content Providers available, for example to access phone contacts.
- Provide mechanisms to define data security.
- Access of data through content URI. Example: people.CONTENT\_URI to access the phone<br>contacts.

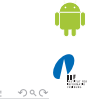

Matthias Keil Android Components 15. November 2012 7 / 16

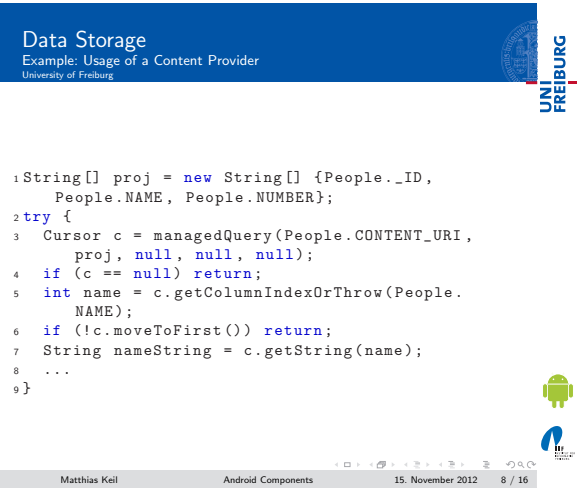

## Messages to the User Status Bar Notifications University of Freiburg

- Gan be created using the Notification class.
- Adds an icon to the status bar and a message in the notifications window of the system<sub>[5]</sub>.
- Used to notify the user about an event from a b[ack](#page-5-0)ground service, not from a visible application.
- Can be selected in the notifications window, which fires a predefined intent (message).

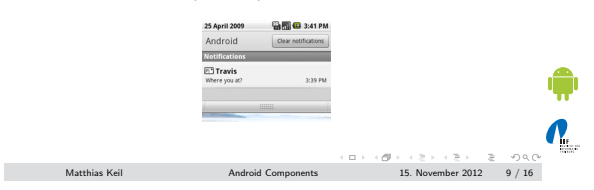

#### <span id="page-2-0"></span>Notizen

UNI<br>FREIBURG

Notizen

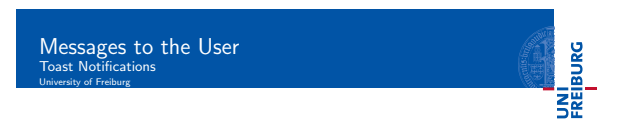

Notizen

- Toast: Small message that pops up when shown[6].
- User's current activity remains visible and interactive.
- Fades in and out.
- Does not provide any means for user interaction.
- Used to display short text messages.

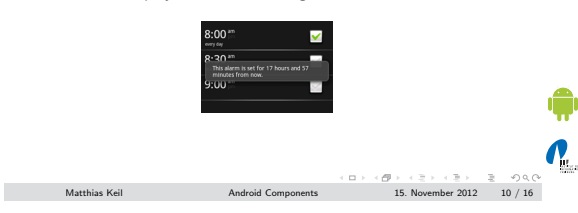

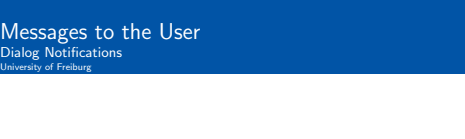

- Dialog: Small window that appears in front of current Activity[4].
- Used for notifications or interaction directly related with the application.
- Example usage scenarios:
	- Display of a progress bar till the application is updated.
	- Display a short message the user needs to confirm with OK or Cancel.

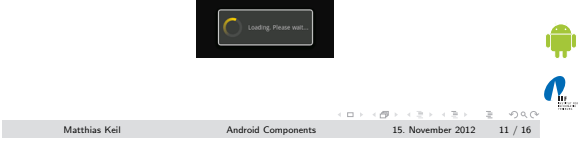

### Background Work: Services University of Freiburg

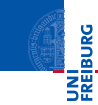

UNI<br>FREIBURG

- Use[d t](#page-5-1)o perform long-running operations in background $[7]$ .
- Does not provide a user interface.
- Continues to run even when starting component is not active anymore.
- Interprocess communication (IPC) possible for interaction between component and service.
- Used for example for handling network transactions, play music, etc.

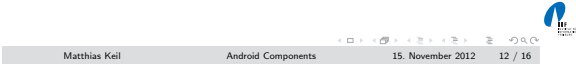

#### <span id="page-3-0"></span>Notizen

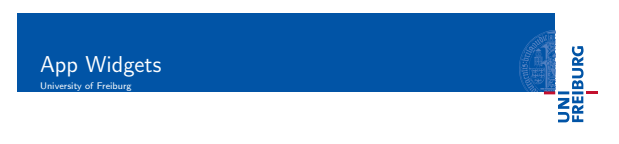

- **Miniature application view that can be embedded in other** application, for example home screen<sub>[1]</sub>.
- Receives periodic updates.
- Example usage: Displaying current song of music player as seen in picture below.

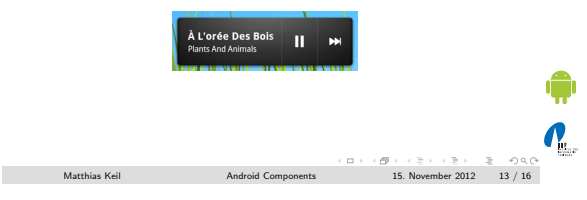

### Useful Widgets University of Freiburg

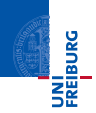

- DatePicker can be used to pick a date including year, month and day.
- TimePicker enables the user to specify a time in 24 hour or AM/PM mode.

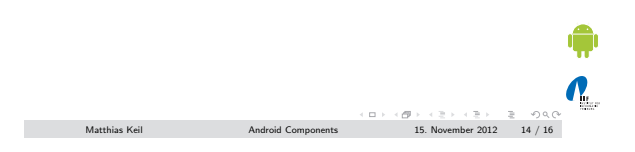

# Summary<br>University of Freiburg

UNI<br>FREIBURG

<span id="page-4-0"></span> $\mathbf{N}_{\text{L}}$ 

- Persistent data storage can be archived with SQLite databases.
- Data can be shared between different applications u[sing](#page-5-2) Content Providers.
- Messages to the user can be displayed as small text message through a Toast, a Status Bar Notification from a service or a *Dialog*, if user interaction is required.
- Services are used to perform background work.
- App Widgets can be placed on the home screen and receive periodic updates.

 ${\rm Mathias\;Kel} \hskip 1.5cm {\rm Android\; Components} \hskip 1.5cm {\rm 15.}\; {\rm Noember\;2012} \hskip 1.5cm {\rm 15/16} \hskip 1.5cm {\rm 16.}\;$ 

Notizen

Notizen

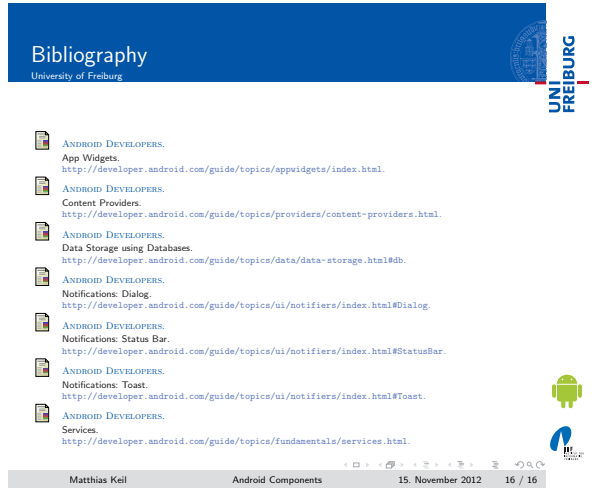

Notizen

L,

 $\overline{\phantom{a}}$ 

Notizen

Notizen

L

<span id="page-5-2"></span><span id="page-5-1"></span><span id="page-5-0"></span>